#### Handbuch Materia Medica

# Inhaltsverzeichnis

# Inhaltsverzeichnis

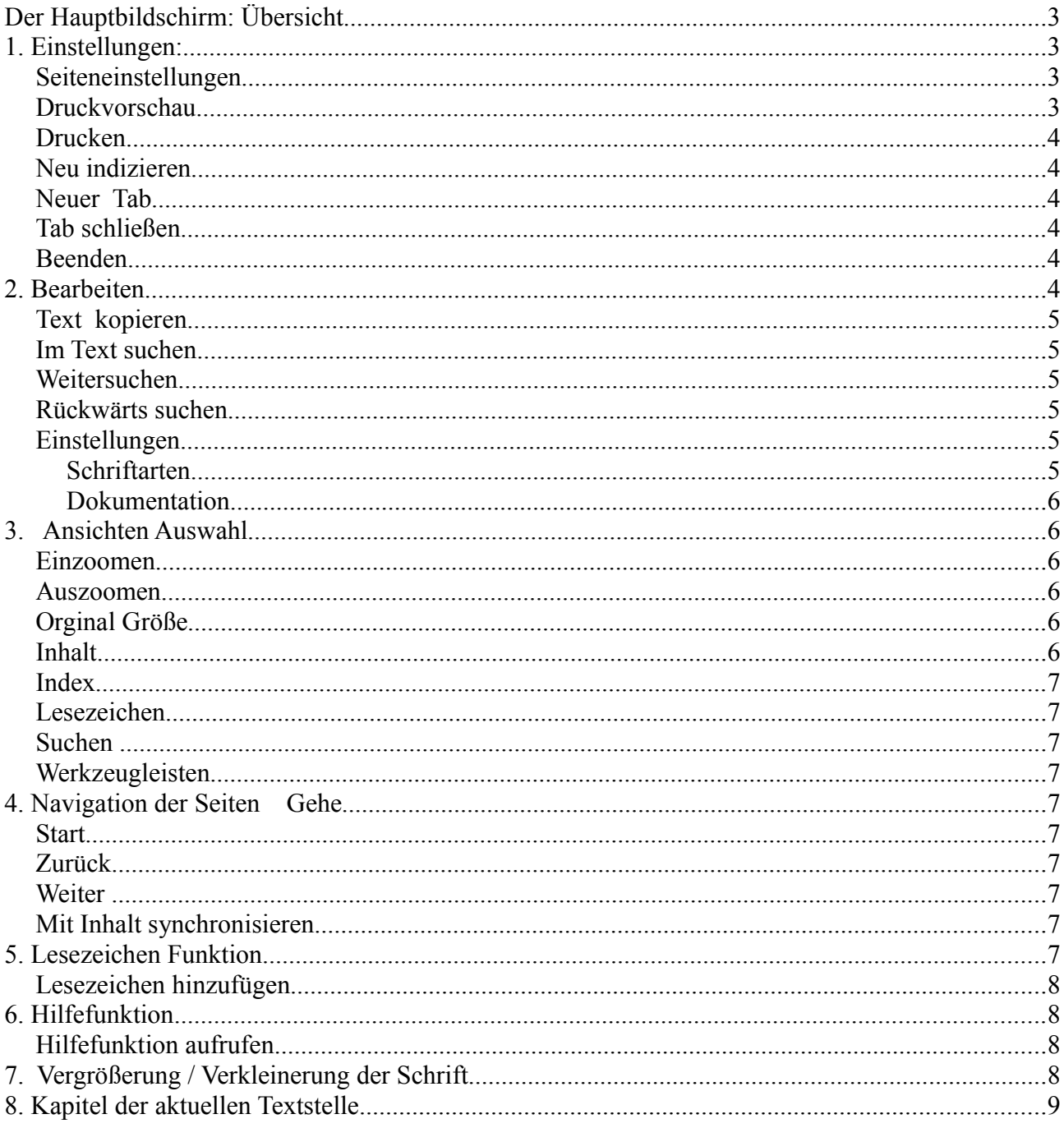

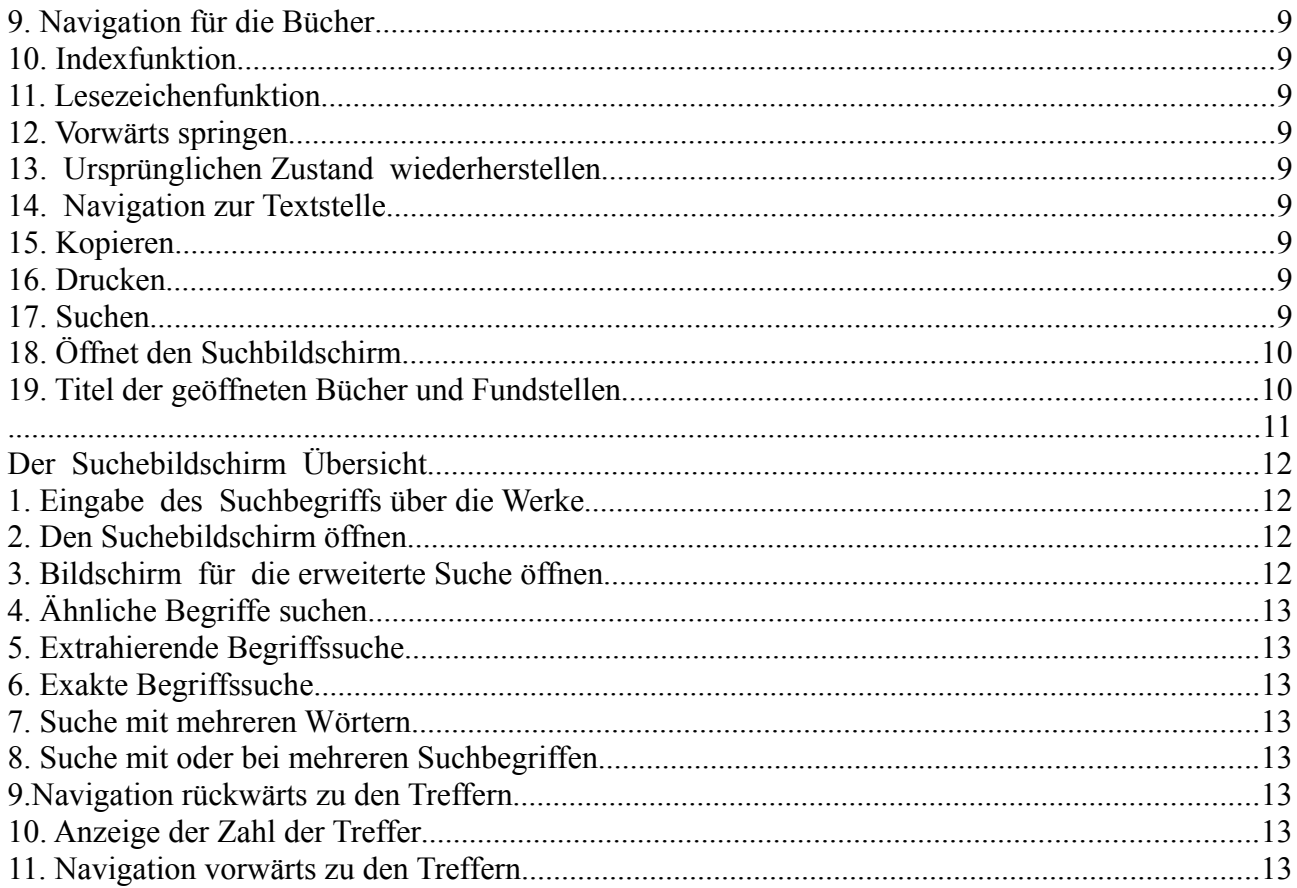

 $\Delta \sim 10^4$ 

# **Der Hauptbildschirm: Übersicht**

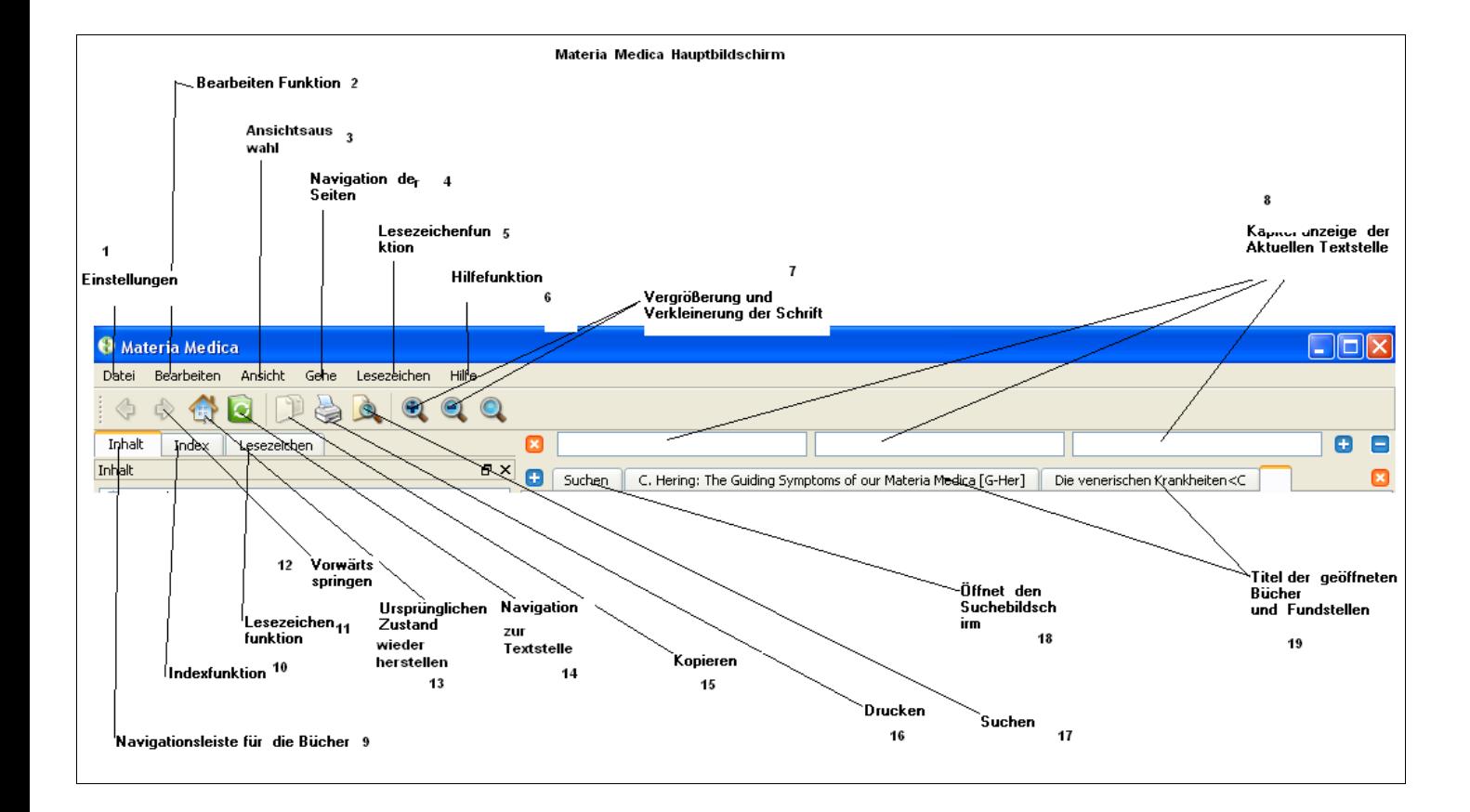

### **1. Einstellungen:**

#### *Seiteneinstellungen*

Definition der Seitengröße usw. beim Drucken

#### *Druckvorschau*

Zeigt ein Vorschaubild der Druckdatei

### *Drucken*

Funktion des Druckens auslösen

#### *Neu indizieren*

Wenn neue Texte importiert werden oder Updates des bisherigen Texte geladen werden, benutzt man ist diese Funktion um den Index zu aktualisieren

### *Neuer Tab*

Tastenkombination: Strg+T

Wenn ein neues Dokument geöffnet wird oder eine Fundstelle bei der Suche angeklickt wird, wird ein neues Fenster dafür geöffnet.

#### *Tab schließen*

Schließen eines Tabs. Sinnvoll wenn zu viele Tabs geöffnet sind.

Tastenkombination: Strg+ F4

#### *Beenden*

Das Programm beenden Tastenkombination: Strg+Q

# **2. Bearbeiten**

Tastenkombination: Strg+

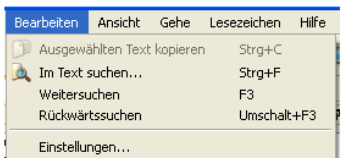

### *Text kopieren*

Tastenkombination: Strg+c

### *Im Text suchen*

Tastenkombination: Strg+f

#### *Weitersuchen*

Tastenkombination: F3

### *Rückwärts suchen*

Tastenkombination: Umschalt + F3

### *Einstellungen*

**Schriftarten** Auswahl der Schriftarten im Text

### **Dokumentation**

Hier können Bücher gelöscht werden.

### **3. Ansicht**

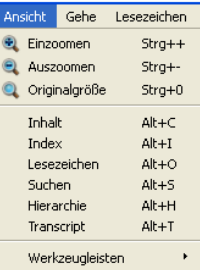

#### *Einzoomen*

Tastenkombination: strg + + Vergrößert die Schrift.

#### *Auszoomen*

Tastenkombination: Strg+ - Verkleinert die Schriftarten

#### *Orginal Größe*

Tastenkombination: Strg+ 0 Stellt die Orginalgröße wieder her

#### *Inhalt*

Tastenkombination:  $Alt + c$ Springt zur Übersicht der Bücher

#### *Index*

Tastenkombination:  $Alt + i$ Springt zur Indexübersicht

#### *Lesezeichen*

Tastenkombination:  $Alt + o$ Springt zur Lesezeichenansicht

### *Suchen*

Tastenkombination:  $Alt + s$ Springt zur Sucheingabe Springt zur Suchansicht

### *Werkzeugleisten*

Öffnet eine Werkzeugleiste für die Navigation

# **4. Navigation der Seiten ("gehe")**

Dient der Navigation in den Buch und Kapitelebenen.

### *Start*

Tastenkombination: Strg+pos1 Springt in die Ausgangsposition

### *Zurück*

Tastenkombination: alt+ links Springt in der Kapitelleiste eins höher

### *Weiter*

Tastenkombination: Alt+Rechts

### *Mit Inhalt synchronisieren*

Springt zum genauen Kapitel der Fundstelle

# **5. Lesezeichen Funktion**

Tastenkombination: Strg+D

Lesezeichen hinzufügen Zu den angelegten Lesezeichen springen

#### *Lesezeichen hinzufügen*

Lesszeichen Hilfe<br>Lesezeichen hinzufügen... Strg+D

Tastenkombination: Strg+D

### **6. Hilfefunktion**

### *Hilfefunktion aufrufen*

### **7. Vergrößerung / Verkleinerung der Schrift**

Tastenkombination: Strg+ + Vergrößert die Schriftgröße

Tastenkombination: Strg+ - Verkleinert die Schriftgröße

Tastenkombination: Strg+ 0 Stellt die Orginalgröße wieder her

# **8. Kapitel der aktuellen Textstelle**

 Hier werden die Kapitel und Unterkapitel des Buches angezeigt, auf das man im Moment zugreift (Der Cursor muß an der Stelle sein )

# **9. Navigation für die Bücher**

Zeigt die Bücherliste. Man kann die Bücher, Kapitel und Unterkapitel anklicken und in den Text springen um diesen zu lesen.

## **10. Indexfunktion**

Hier noch nicht verfügbar.

# **11. Lesezeichenfunktion**

Tastenkombination:  $Alt + o$ 

# **12. Vorwärts springen**

Tastenkombination: Strg+f

# **13. Ursprünglichen Zustand wiederherstellen**

Tastenkombination:  $Alt + c$ Springt in den Ausgangsbildschirm

# **14. Navigation zur Textstelle**

Wenn man irgendwo im Text ist. zum Beispiel durch eine Suche und man klickt diesen Button an springt die Markierung in der Navigationsleiste des Bücherinhaltes an die Stelle und man kann sehen, wo die Stelle ist.

# **15. Kopieren**

Tastenkombination: Strg+ c

# **16. Drucken**

Tastenkombination: Strg+ p

# **17. Suchen**

Tastenkombination: Strg+f Weitersuchen: F3 Nur auf der aktuellen Seite suchen : Sucheingabe unten

# **18. Öffnet den Suchbildschirm**

Auf "Suchen" klicken. Dann den Suchbegriff eingeben.

Dann ggf. "erweiterte Suche" anklicken und verfeinerte Suche angeben.

## **19. Titel der geöffneten Bücher und Fundstellen**

Das sind die Tabs, in der Überschrift ist der Titel der Werke angegeben. Sie können auch Tab schließen, wenn zu viele geöffnet sind. Tastenkombination: Strg+ F4

# **Der Suchebildschirm Übersicht**

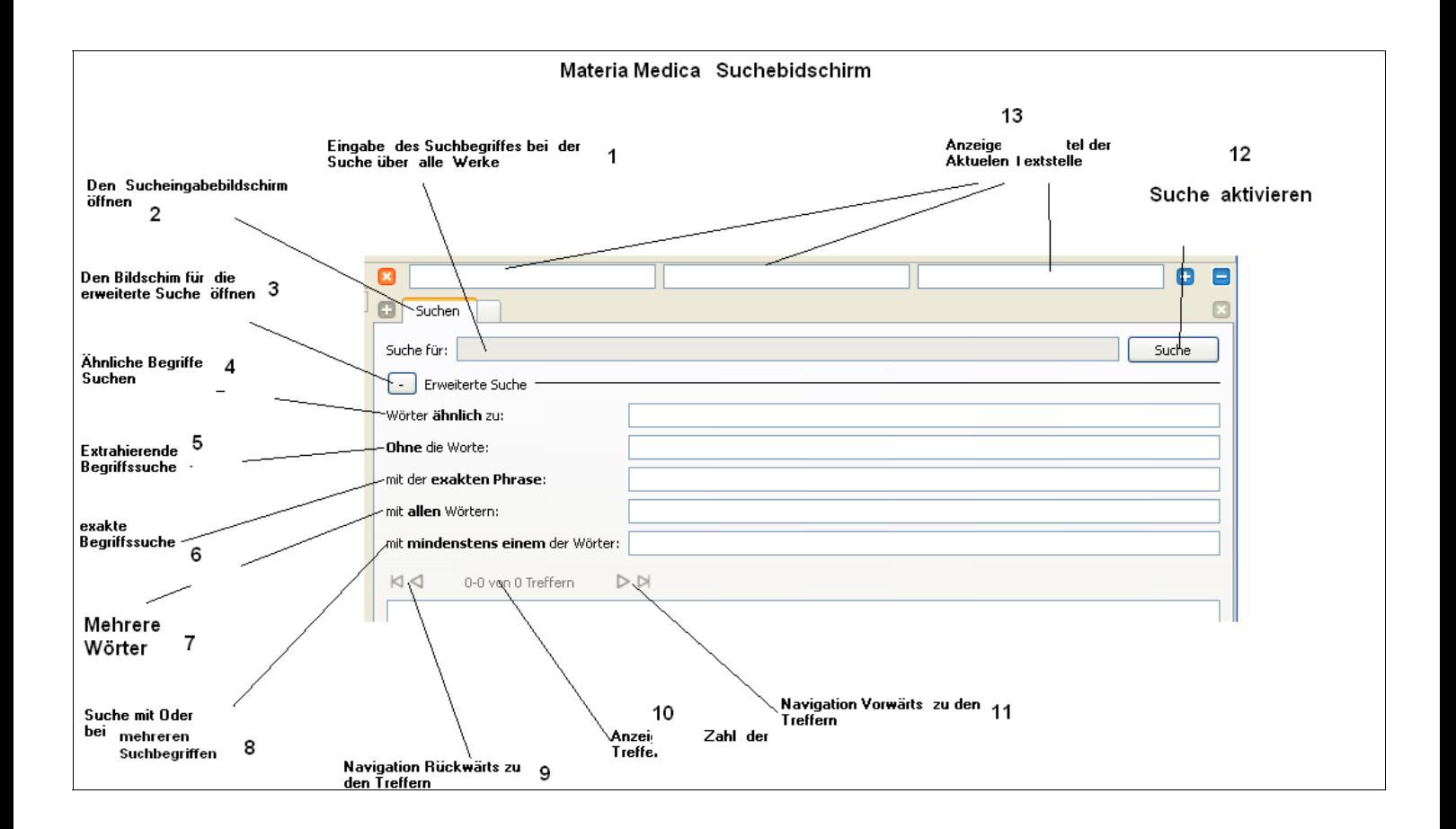

# **1. Eingabe des Suchbegriffs über die Werke**

Hier kann man den Suchbegriff eingeben, wenn über alle vorhandenen Werke gesucht werden soll.

# **2. Den Suchebildschirm öffnen**

Klicken Sie hier um zu der Sucheingabe zu kommen.

### **3. Bildschirm für die erweiterte Suche öffnen**

Klicken Sie hier um die Möglichkeiten der erweiterten Suche zu öffnen.

# **4. Ähnliche Begriffe suchen**

Sucht nach Begriffen die ähnlich dem eingegebenen Wort sind.

# **5. Extrahierende Begriffssuche**

Schließt die eingegebenen Begriffe von der Suche aus.

### **6. Exakte Begriffssuche**

Sucht nur nach den exakt eingegeben Begriffen.

# **7. Suche mit mehreren Wörtern**

Suche nach mehreren Wörtern mit Verknüfung

### **8. Suche mit einem oder mehreren Suchbegriffen**

Suche mit mindestens einem der angegebenen Suchwörter

### **9.Navigation rückwärts zu den Treffern**

Springt zu vorherigen Treffern.

# **10. Anzeige der Zahl der Treffer**

Zeigt an, wieviele Treffer gefunden wurden.

### **11. Navigation vorwärts zu den Treffern**

Springt vorwärts zu den Treffern.